# **Getting Started at Bristol Bay Campus**

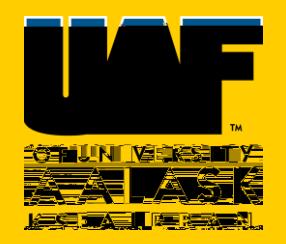

## Apply for Admission

Apply online [https://uaonline.alaska.edu](https://uaonline.alaska.edu/) 

Please select the **Bristol Bay Campus** for your degree campus.

### Visit ELMO

Once you have been admitted to the University you will **visit [https://elmo.alaska.edu](https://elmo.alaska.edu/)** to get your username and create a password.

You will use your UA username and password to access UAOnline, UA Webmail and Blackboard.

#### Take Placement Tests

Most degree programs offered through the Bristol Bay Campus require General Education Requirements (GER's) in communication and mathematics. Registration for

#### Meet With an Academic Advisor

Call the Bristol Bay Campus at 907-842-5109 to schedule an appointment to meet with an academic advisor to go over your classes, assist with registration and answer any questions.